## **HOW TO FIND YOUR MCCN STUDENT ID NUMBER**

For off-campus access to the Mount Carmel Health Sciences Library, you must log in with your MCCN student ID number that begins with the number 4. This number will be your username for Library access.

Here is a guide on how to find your student ID number in CARMELink.

**Step 1:** Go to CARMELink [\(https://carmelink.mccn.edu/ics\)](https://carmelink.mccn.edu/ics)

## **Step 2:** Login with your normal User Name and Password

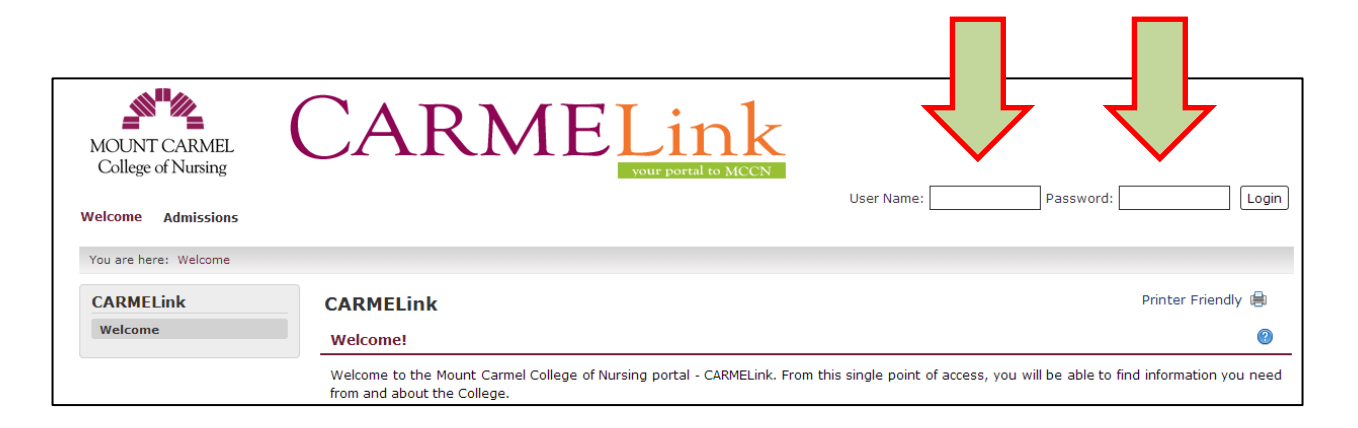

## **Step 3:** Click on the Student tab

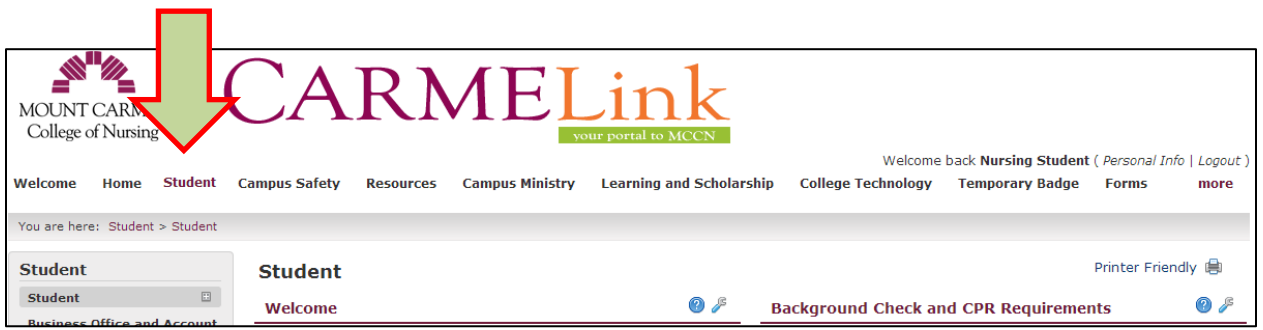

**Step 4:** From the left side menu, click on Records and Registration to access that page.

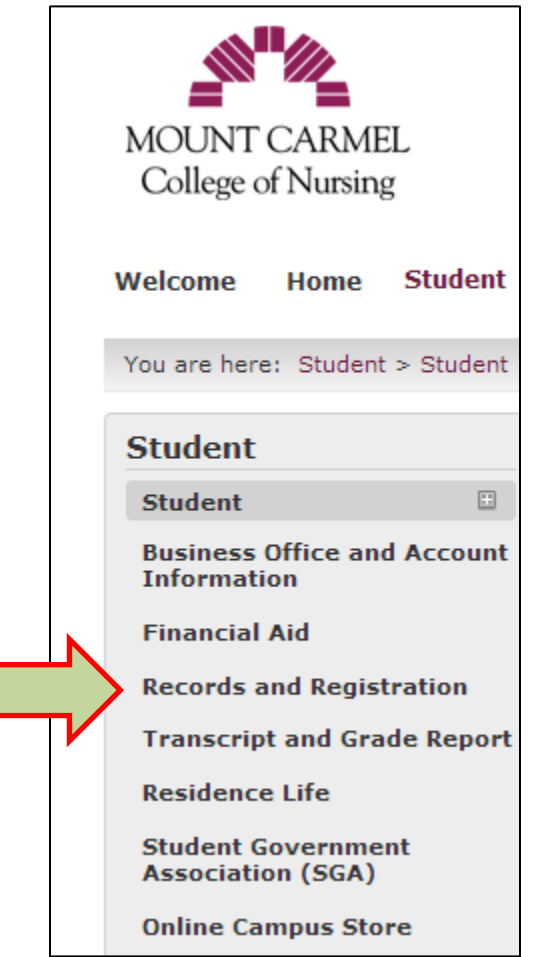

## **Follow the steps below:**

- Page down to the heading titled "Student Schedule"
- Click on "View Details"
- Page down to the "Student Schedules" PDF link at the bottom of the page
- Your student schedule will display
- Your student ID number prints on the top left directly under your name
- Make note of this number for future use